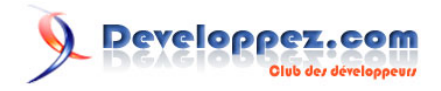

## Introduction au développement sous COBOL/AS400

par [Faisel Chabli](http://www.developpez.net/forums/u75715/jaub/) [\(Mon site web\)](http://jaub.developpez.com/) [\(Blog\)](http://blog.developpez.com/jaub/)

Date de publication : 24 février 2011

Dernière mise à jour :

Cet article a pour objectif de vous introduire dans le développement de programmes COBOL sous AS400 (Technologie d'IBM). La difficulté résidant dans l'apprentissage d'un tel langage est dans la disposition d'un serveur AS400, chose s'avérant inabordable sauf si l'on est des employés d'une structure en disposant ou lorsqu'on est étudiant dans un établissement offrant des cours sur cette technologie. Néanmoins, il y a des sites proposant leurs serveurs avec certaines restrictions pour y développer directement ses applications.

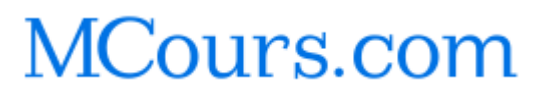

#### $\mathbf Q$ Developpez.com

#### Introduction au développement sous COBOL/AS400 par Faisel Chabli (Mon site web) (Blog)

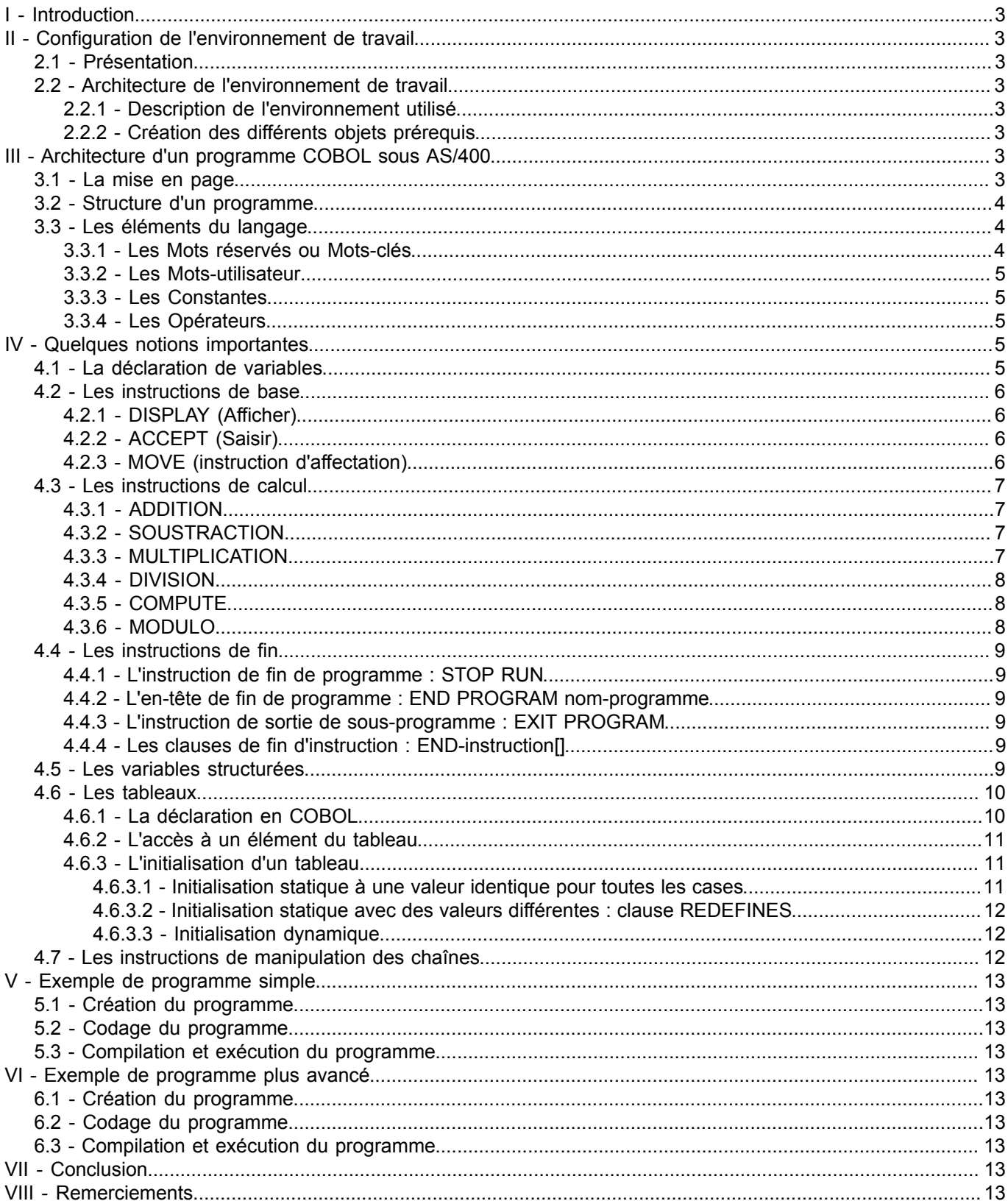

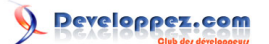

## <span id="page-2-0"></span>I - Introduction

Cet article met le point sur les éléments de base dans le développement COBOl sous AS400. Certains exemples sont fournis et vous permetteront d'appréhender le concept général du langage.

## <span id="page-2-1"></span>II - Configuration de l'environnement de travail

#### <span id="page-2-2"></span>2.1 - Présentation

**[wikipédia](http://fr.wikipedia.org/wiki/Cobol)** : COBOL est un langage de programmation de troisième génération créé en 1959. Son nom est l'acronyme de **CO**mmon **B**usiness **O**riented **L**anguage qui révèle sa vocation originelle : être un langage commun pour la programmation d'applications de gestion.

## <span id="page-2-3"></span>2.2 - Architecture de l'environnement de travail

## <span id="page-2-4"></span>2.2.1 - Description de l'environnement utilisé

Les exemples qui seront abordés ultérieurement ont été créés et testés sur un serveur AS400 (V5R4).

#### <span id="page-2-5"></span>2.2.2 - Création des différents objets prérequis

On aura à créer uen bibliothèque de travail et deux fichiers sources : l'un pour les programmes COBOL et l'autre pour les DDS (Fichiers physqiue et logique).

Les commandes à utiliser :

- CRTLIB : Pour créer une bibliothèque. Exemple : **CRTLIB LIB(TESTCOBOL) TYPE(\*TEST) TEXT('Ma bibliothèque de test')**
- CRTSRCPF : Pour crér un 1er fichier source pour les programmes COBOL. Exemple : **CRTSRCPF FILE(TESTCOBOL/QCBLILESRC) TEXT('Fichier source de mes PGMs COBOL')**
- CRTSRCPF : Pour crér un 2ème fichier source pour les DDS (PF et LF). Exemple : **CRTSRCPF FILE(TESTCOBOL/QDDSSRC) TEXT('Fichier source de mes DDS PF et LF')**

## <span id="page-2-6"></span>III - Architecture d'un programme COBOL sous AS/400

#### <span id="page-2-7"></span>3.1 - La mise en page

Contrairement à la plupart des autres langages, développer en COBOL nécessite un respect rigoureux de la mise en page de vos programmes.

La colonne 7 peut contenir :

- une **\*** : Pour une ligne de commentaire.
- un **tiret** : Pour marquer la coupure d'un mot réservé (instruction, etc.), d'une variable, d'un littéral

Le reste du programme ne peut être saisi qu'entre les colonnes 8 et 72. On peut distinguer les deux marges suivantes :

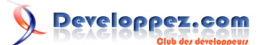

- La marge **A** (col. 8) : Pour le début des entêtes de division, de section, de fin de programme, les noms de paragraphes, les noms de paragraphes, les indicateurs de niveau tels FD ..., les nombres de niveau 77 et 01.
- La marge **B** (col. 12) : Contient le reste du programme.

#### <span id="page-3-0"></span>3.2 - Structure d'un programme

Tout programme COBOL comporte quatre divisions. Dans la norme COBOL-85, seule la première division étant obligatoire.

- **IDENTIFICATION DIVISION.** : Contient le nom du programme (obigatoire), le nom de l'auteur du programme, date de création du programme, ...
- **ENVIRONMENT DIVISION.** : Contient des informations sur l'environnement (matériel et logiciel) dans lequel le programme s'exécute.
- **DATA DIVISION.** : Contient la description des données qui sont traitées par le programme (variables, fichiers, paramètres, ...).
- **PROCEDURE DIVISION.** : Contient la description des traitements à effectuer par le programme.

Exemple de programme affichant **Bonjour tout le monde !** :

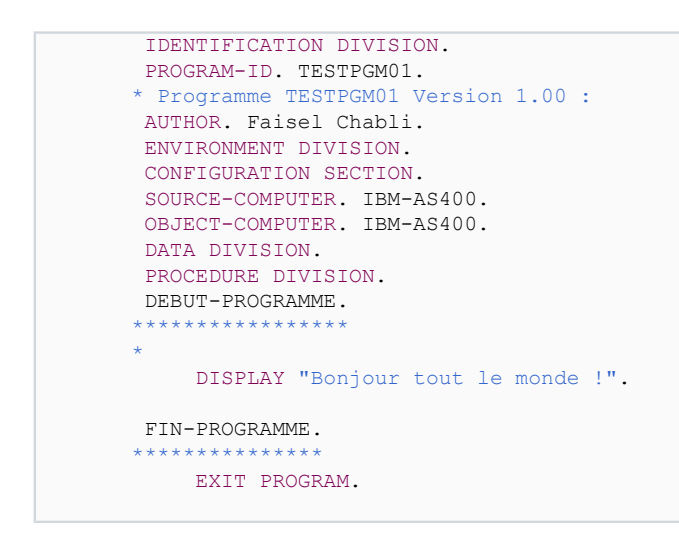

Les différents instructions de ce petit programme seront expliquées ultérieurement dans cet article.

#### <span id="page-3-1"></span>3.3 - Les éléments du langage

Les mots sont formés à partir des caractères alphanumériques sans dépasser 30 caractères.

Ces mots sont classés en 4 catégories comme suit :

- Les **Mots réservés** ou **Mots-clés**
- Les **Mots-utilisateur**
- Les **Constantes**
- Les **Opérateurs**

#### <span id="page-3-2"></span>3.3.1 - Les Mots réservés ou Mots-clés

Ces mots ont une signification précise pour le compilateur (ex. **IDENTIFICATION**, **STOP**, **DISPLAY**, **ACCEPT** ...)

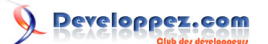

#### <span id="page-4-0"></span>3.3.2 - Les Mots-utilisateur

Ces mots sont créés par l'utilisateur et servent à identifier des objets du programme; on distingue :

- Les **Noms de données** : Ce sont les variables utilisées dans le programme (dans la *PRCOEDURE DIVISION*) et déclarées dans le *WORKING-STORAGE*.
- Les **Noms-condition** : : Précisent les valeurs que peuvent prendre une donnée
- Les **noms de paragraphe** et **Noms de section** en *PROCEDURE DIVISION* : Servent à identifier une séquence d'instructions.

## <span id="page-4-1"></span>3.3.3 - Les Constantes

On distingue :

- Les **Constantes figuratives** : Certaines valeurs spécifiques ont des noms spéciaux et qui peuvent être attribuées aux variables (exemples : *ZERO, ZEROS, SPACE, SPACES, HIGH-VALUE, LOW-VALUE* ...
- Les **Constantes littérales** : Composées des *Numériques* (Chiffres de 0 à 9, signe + ou -, point décimal) et *Non-numériques* (Tous les caractères écrits entre " ")

#### <span id="page-4-2"></span>3.3.4 - Les Opérateurs

On distingue :

- Les **opérateurs arithmétiques** : *+ \* / \*\**
- Les **opérateurs relationnels** : *>, >=, EQUAL TO , GREATER THAN* ...
- Les **opérateurs logiques** : *AND, OR, NOT*

#### <span id="page-4-3"></span>IV - Quelques notions importantes

#### <span id="page-4-4"></span>4.1 - La déclaration de variables

Définition de la variable en *DATA DIVISION*, *WORKING-STORAGE SECTION* ; 3 possibilités selon qu'on a affaire à une donnée élémentaire (*niveau 77 ou 01*), une donnée structurée (*niveau 01*), un nom-condition (*niveau 88*).

#### Exemple :

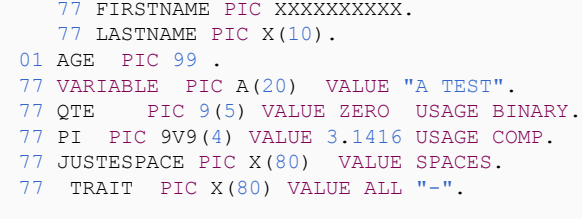

Les données alphabétiques (PIC A) et alphanumériques (PIC X) sont normalement alignées à gauche, alors que les données numériques (PIC 9) sont alignées à droite.

# MCours.com

- 5 -

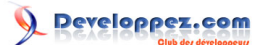

## <span id="page-5-0"></span>4.2 - Les instructions de base

## <span id="page-5-1"></span>4.2.1 - DISPLAY (Afficher)

Cette instruction permet l'affichage de littéraux et/ou du contenu de nom-données. 2 formats sont disponibles : le 2ème format permet le positionnement à l'écran mais il ne permet l'affichage que d'une donnée à la fois.

**FORMAT 1** : DISPLAY donnée1 donnée2 ... [WITH NO ADVANCING]

**FORMAT 2** : non implémenté sur tous les compilateurs.

Exemple :

- DISPLAY "Hello " LASTNAME
- DISPLAY "Entrez votre nom : " NO ADVANCING
- DISPLAY "Azerty" AT 0514 WITH HIGHLIGHT
- DISPLAY "Menu du jour" AT LINE ligne COL colonne WITH BLANK SCREEN

## <span id="page-5-2"></span>4.2.2 - ACCEPT (Saisir)

Permet d'introduire des données provenant généralement du clavier dans une variable utilisateur.

#### **FORMAT 1** : **ACCEPT MAVARIABLE**

**FORMAT 2** : Permet le transfert des date et heure-système dans une variable utilisateur :

#### **ACCEPT nom-donnee FROM**

- **DATE** : variable d'image 9(6) : date système au format AAMMJJ
- **DAY** : variable d'image 9(5) : date système au format AAJJJ (JJJ = n° jour dans l'année)
- **DAY-OF-WEEK** : variable d'image 9 : n° du jour dans la semaine (1=lundi, ..., 7=dimanche)
- **TIME** : varibale d'image 9(8) : HHMMSSCC (Heures, minutes, secondes, centièmes)

## <span id="page-5-3"></span>4.2.3 - MOVE (instruction d'affectation)

La clause **VALUE** déjà vue permet d'affecter une valeur initiale (initialisation) à une variable lors de la déclaration en *WORKING-STORAGE SECTION*; mais pour affecter une valeur à une donnée en cours de programme il faut utiliser l'instruction **MOVE**.

#### Exemple :

MOVE MAVARIABLE1 TO MAVARIABLE2 [MAVARIABLE3 ...]

*Pour que l'instruction MOVE fonctionne correctement, il faut que l'élément émetteur et l'élément récepteur soient de types compatibles ; attention aux troncatures quand les images respectives ne sont pas de même longueur ; voici quelques exemples d'affectation.*

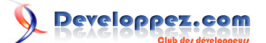

## <span id="page-6-0"></span>4.3 - Les instructions de calcul

*Dans ces instructions de calcul (à part le MODULO), les données doivent toujours être des données numériques, et non pas des données d'édition (voir plus loin), sauf après GIVING.*

## <span id="page-6-1"></span>4.3.1 - ADDITION

On peut procéder des manières suivantes :

#### **a. ADD MAVAR1 MAVAR2 ... TO MAVAR-N**

Exemple :

ADD X Y TO Z

Comme résultat : Z = Z + X +Y

#### **b. ADD MAVAR1 MAVAR2 ... GIVING MAVAR-N**

Exemple :

ADD X Y GIVING Z

Comme résultat :  $Z = X + Y$ 

## <span id="page-6-2"></span>4.3.2 - SOUSTRACTION

On peut procéder des manières suivantes :

#### **a. SUBTRACT MAVAR1 MAVAR2 ... FROM MAVAR-N**

Exemple :

SUBTRACT X Y 10 FROM Z

#### **b. SUBTRACT MAVAR1 FROM MAVAR2 GIVING MAVAR-N**

Exemple :

SUBTRACT X FROM Z GIVING Y

Comme résultat : Y = Z - X

## <span id="page-6-3"></span>4.3.3 - MULTIPLICATION

On peut procéder des manières suivantes :

## **a. MULTIPLY MAVAR1 BY MAVAR-N**

Exemple :

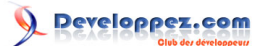

MULTIPLY MAVAR1 BY MAVAR2

#### **b. MULTIPLY MAVAR1 BY MAVAR2 GIVING MAVAR3**

Exemple :

MULTIPLY X BY Y GIVING Z

Comme résultat : Z = X \* Y

## <span id="page-7-0"></span>4.3.4 - DIVISION

On peut procéder des manières suivantes :

#### **a. DIVIDE MAVAR1 BY MAVAR2**

Exemple :

DIVIDE X BY Y

Comme résultat : Y = X / Y

#### **b. DIVIDE VAR1 BY VAR2 GIVING VAR3**

Exemple :

DIVIDE X BY Y GIVING Z

Comme résultat : Z = X / Y

#### **c. DIVIDE VAR1 INTO VAR2**

Exemple :

```
DIVIDE X INTO Y
```
Comme résultat : Y = Y / X

*Les 4 instructions de calcul peuvent être terminées par la clause ROUNDED (arrondi).*

## <span id="page-7-1"></span>4.3.5 - COMPUTE

le COMPUTE est utilisé comme suit : COMPUTE VAR1 [ROUNDED] = expression mahématique

Exemple :

COMPUTE VAR1 =  $(VAR2 * VAR3)/VAR4$ 

## <span id="page-7-2"></span>4.3.6 - MODULO

L'instruction **MOD** peut être obtenue directement en COBOL grâce à l'instruction *DIVIDE* suivi de la clause *REMAINDER* (*reste*).

- 8 -

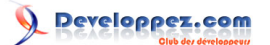

#### Exemple :

VAR1 VAR2 MOD VAR3

ça revient à faire :

DIVIDE VAR2 BY VAR3 GIVING VARX REMAINDER VAR1

La variable **VARX** doit être déclarée même s'elle ne sert à rien dans ce cas.

#### <span id="page-8-0"></span>4.4 - Les instructions de fin

#### <span id="page-8-1"></span>4.4.1 - L'instruction de fin de programme : STOP RUN

Cette instruction obligatoire provoque l'arrêt de l'exécution du programme et rend le contrôle au système d'exploitation; il n'est pas interdit d'utiliser plusieurs instructions **STOP RUN** dans un même programme, mais cette pratique est **fortement déconseillée**.

<span id="page-8-2"></span>4.4.2 - L'en-tête de fin de programme : END PROGRAM nom-programme

Cette en-tête (ce n'est pas une instruction) facultative sert à délimiter la fin du programme identifié dans le paragraphe *PROGRAM-ID. nom-prog*. Cet en-tête sert principalement à délimiter des sous-programmes imbriqués.

<span id="page-8-3"></span>4.4.3 - L'instruction de sortie de sous-programme : EXIT PROGRAM

Cette instruction indique la fin logique d'un sous-programme ou procédure appelée; elle rend le contrôle au programme appelant.

<span id="page-8-4"></span>4.4.4 - Les clauses de fin d'instruction : END-instruction[]

La plupart des instructions du COBOL 85 sont munies d'une clause facultative de fin d'instruction.

Exemple :

```
READ fichier AT END MOVE 1 TO fin-fich
DISPLAY "Fichier vide"
END-READ
```
Dans les anciennes versions COBOL, les clauses de fin d'instruction n'existaient pas; il était de règle de terminer chaque instruction par un point. Avec la version 85, il est possible d'écrire toute *PROCEDURE DIVISION* sans utiliser le point (sauf cas obligatoires : STOP RUN., marques de §, ...). Nous utiliserons une syntaxe intermédiaire, commune, consistant à terminer les instructions par un point, sauf si elles constituent un bloc d'instructions incluses entre un *nom-instruction* et *END-nom-instruction*.

## <span id="page-8-5"></span>4.5 - Les variables structurées

En algorythmique, on peut déclarer une variable strcuturée comme suit :

```
Var
  VEHICULE : struct
    NUM_IMMAT : struct
       NUM1 : entier
       NUM2 : chaîne(3)
```

```
 DEPT : entier
    fin-struct
 MARQUE : chaine(30)
 MODELE : chaine(30)
DATE ACHAT : struct
    JOUR : chaine(2)
    MOIS : chaine(2)
   AN : chaine(2)
    fin-struct
 fin-struct
```
En COBOL, on peut traduire cette variable comme suit :

```
01 VEHICULE.
02 NUM-IMMAT.
   03 NUM1 PIC 9(4).
  03 NUM2 PIC X(3).
  03 DEPT PIC 9(3).
02 MARQUE PIC X(30).
02 MODELE PIC X(30).
02 DATE-ACHAT.
  03 JOUR PIC XX.
   03 FILLER PIC X VALUE "/".
  03 MOIS PIC XX.
   03 FILLER PIC X VALUE "/".
   03 AN PIC XX.
```
Les nombres-niveaux doivent être compris entre 01 et 49 ; l'incrément d'un sous-niveau peut être supérieur à 1. Exemple :

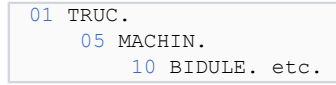

Le nom de donnée **FILLER** permet de définir, dans une donnée structurée, une donnée élémentaire à laquelle il est prévu de ne pas avoir accès; évite d'avoir à imaginer un nom de variable à laquelle on n'aura pas à faire référence dans le programme (*intéressant pour l'édition*).

La structure principale est toujours considérée comme étant de type alphanumérique, même si les variables élémentaires qui la constituent sont de type numérique !

## <span id="page-9-0"></span>4.6 - Les tableaux

## <span id="page-9-1"></span>4.6.1 - La déclaration en COBOL

Exemple1 : En Algorythmique :

```
TPRIX : tab[1:12] de réel
```
En COBOL :

01 T-PRIX. 02 PRIX OCCURS 12 PIC 9(8)V99.

#### Exemple2 : En Algorythmique :

```
TREPRES : tab[1:30] de struct
                                    NOM : chaine[20]
```
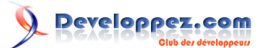

 SAL : réel fin-struct

En COBOL :

```
01 T-REPRES.
      02 NOM OCCURS 30 PIC X(20).
      02 SAL OCCURS 30 PIC 9(6)V99.
```
Exemple3 : En Algorythmique :

```
TCA : tab[1:30] [1:12] de entier 
tableau à 2 dim.: CA mensuel par n° représentant
```
En COBOL :

```
01 T-CA.
      02 T-REPRES OCCURS 30.
           03 CA OCCURS 12 PIC 9(6).
```
*La clause OCCURS ne peut pas figurer au niveau 01. Le 1er élément a toujours l'indice 1 (contrairement au langage C)*

```
4.6.2 - L'accès à un élément du tableau
```
On accède à un élément via son indice dans le tableau.

Exemple1 : Tableau à une dimension :

PRIX  $(3)$ , NOM  $(14)$  ou NOM OF T-REP  $(14)$ , SAL  $(8)$ 

Exemple2 : Tableau à plusieurs dimensions :

CA  $(28, 1) = C.A.$  du 28ème représentant en janvier

<span id="page-10-1"></span>4.6.3 - L'initialisation d'un tableau

L'initialisation est possible de 3 manières différentes :

<span id="page-10-2"></span>4.6.3.1 - Initialisation statique à une valeur identique pour toutes les cases

#### Exemple :

```
01 T.
02 T-REPRES OCCURS 30.
  03 NOM PIC X(20) VALUE SPACES.
   03 SAL PIC 9(6)V99 VALUE0.
```
## **MCours.com**

- 11 -

## <span id="page-11-0"></span>4.6.3.2 - Initialisation statique avec des valeurs différentes : clause REDEFINES

#### Exemple :

```
01 JOURS-MOIS VALUE "312831303130313130313031"
01 REDEFINESJOURS-MOIS.
  02 NB-JOURS OCCURS12 PIC 99.
```
Résultat : NB-JOURS (I) vaudra 31, NB-JOURS (2) vaudra28, ... NB-JOURS (12) vaudra 31.

## <span id="page-11-1"></span>4.6.3.3 - Initialisation dynamique

En utilisant desi nstructions de saisie ou d'affectation dans la *PROCEDURE-DIVISION*. Exemple :

```
PERFORM VARYING I FROM 1 BY 1 UNTIL I>30
   DISPLAY"Entrez le nom du représentantn°"I":"NO ADVANCING
   ACCEPT NOM (I)
   DISPLAY"Entrez son salaire de base :"NO ADVANCING
   ACCEPT SAL (I)
END-PERFORM.
```
Exemple avec tableau à 2 dimensions (Tableau des CA par représentation et par mois) :

```
PERFORM VARYING I FROM 1 BY 1 UNTIL I>30
  DISPLAY"Représentant n°"I
  PERFORMVARYING J FROM 1 BY 1 UNTIL J>12
    DISPLAY"CA du mois n°"J":"NO ADVANCING
    ACCEPTCA (I, J)
  END-PERFORM
END-PERFORM.
```
## <span id="page-11-2"></span>4.7 - Les instructions de manipulation des chaînes

La puissance de définition des données en COBOL(tailles prédéfinies des PIC combinées aux données structurées) fait que nous aurons rarement à utiliser ces instructions. Parmi les plus utiles :

## **INSPECT ch TALLYING nb FOR ALL car**.

Exemple : si *ch* contient "ABRACADABRA" et *car* contient "A", alors *nb* recevra 5.

## **INSPECT ch REPLACING ALL car1 BY car2**.

Exemple : si *ch* contient "ELECTRICITE", *car1* contient "E" et *car2* contient "I" alors *var* sera remplacé par "ILICTRICITI".

## **STRING ch1 ch2 ... INTO ch3 : concaténation de chaînes**.

Exemple : **STRING ch1 "-" ch2 INTO ch3**. si *ch1* contient "Azerty" et *ch2* contient "Uiop", alors *ch3* recevra "Azerty-Uiop".

## **UNSTRING ch1 DELIMITED BY [ALL] ch2 INTO ch3 ch4 ...**.

Exemple : **UNSTRING "Ces 3 mots" DELIMITED BY ALL SPACE INTO ch1 ch2 ch3**. *ch1* contiendra "Ces", *ch2* contiendra "3"et *ch3* contiendra "mots".

Copyright © 2011 - Faisel Chabli. Aucune reproduction, même partielle, ne peut être faite de ce site et de l'ensemble de son contenu : textes,<br>documents, images, etc sans l'autorisation expresse de l'auteur. Sinon vous enc de dommages et intérêts.

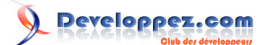

<span id="page-12-0"></span>V - Exemple de programme simple

<span id="page-12-1"></span>5.1 - Création du programme

<span id="page-12-2"></span>5.2 - Codage du programme

<span id="page-12-3"></span>5.3 - Compilation et exécution du programme

<span id="page-12-4"></span>VI - Exemple de programme plus avancé

<span id="page-12-5"></span>6.1 - Création du programme

<span id="page-12-6"></span>6.2 - Codage du programme

<span id="page-12-7"></span>6.3 - Compilation et exécution du programme

## <span id="page-12-8"></span>VII - Conclusion

Cette petite introduction au développement COBOL sous AS400 permet de découvrir la puissance et la faiblesse de ce langage ancien et qui tient toujours la route grâce aux grands projets tournant sur une telle technologie.

Cet article sera assujeti à d'éventuelles mises à jour dans le temps.

<span id="page-12-9"></span>VIII - Remerciements

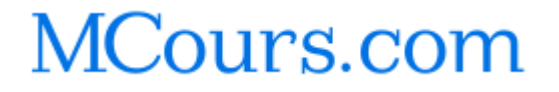

- 13 -